## Google Android

Design & Diagrams by Gerwin Sturm (2010-05-23)

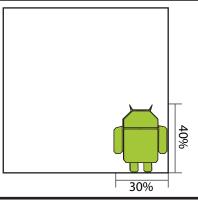

Since I'm a huge fan of the Google Android™ Mobile OS I've decided to design the Android™ logo in Origami, which turned out to be rather easy (except for adding the antenna).

A 15 cm square of (tissue) foil paper in Android Green is recommended and will result in an Android of about 5 to 6 cm.

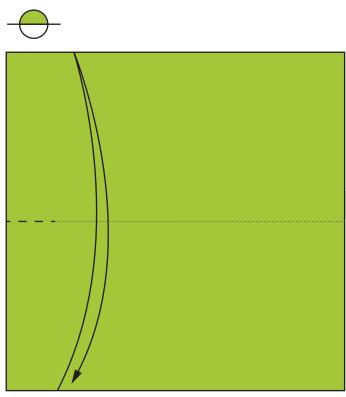

 Fold and unfold the square in half making only a pinch mark at the edge.

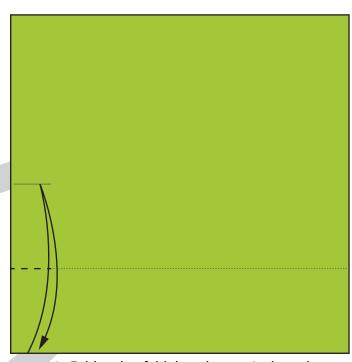

2. Fold and unfold the edge to pinch mark making another pinch mark.

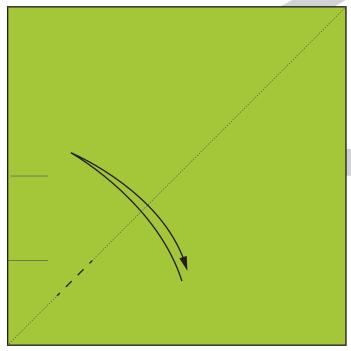

3. Fold and unfold along the diagonal making a pinch mark approximately where shown.

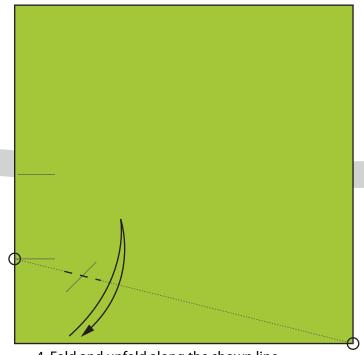

4. Fold and unfold along the shown line making a pinch mark only at the intersection.

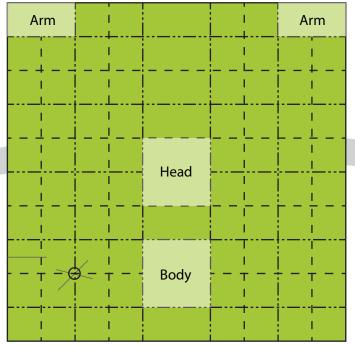

Precrease into 10ths using the reference point.Make sure to keep the marked areas free of creases.Note the distribution of mountain and valley folds.

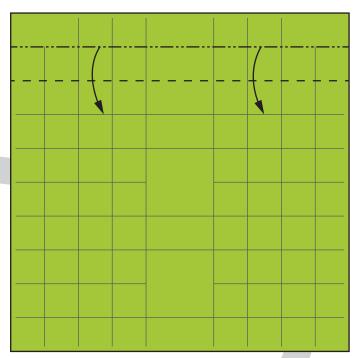

6. Make one pleat at the top.

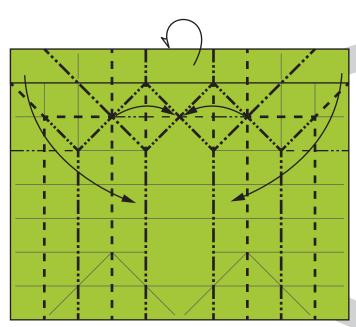

Collapse using the shown creases.
 The top will swing backwards.
 You will get three tips together at the top.
 The arms will swing to the side of the body.

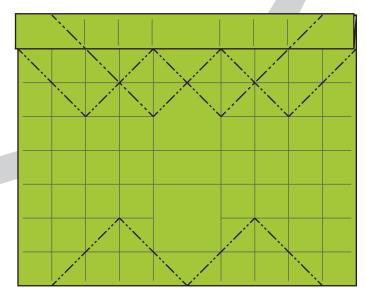

7. Precrease the shown diagonals as mountain folds.

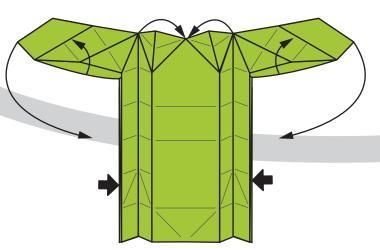

8a. Intermediate drawing (the best I could do...)
Continue collapsing until the model is flat.

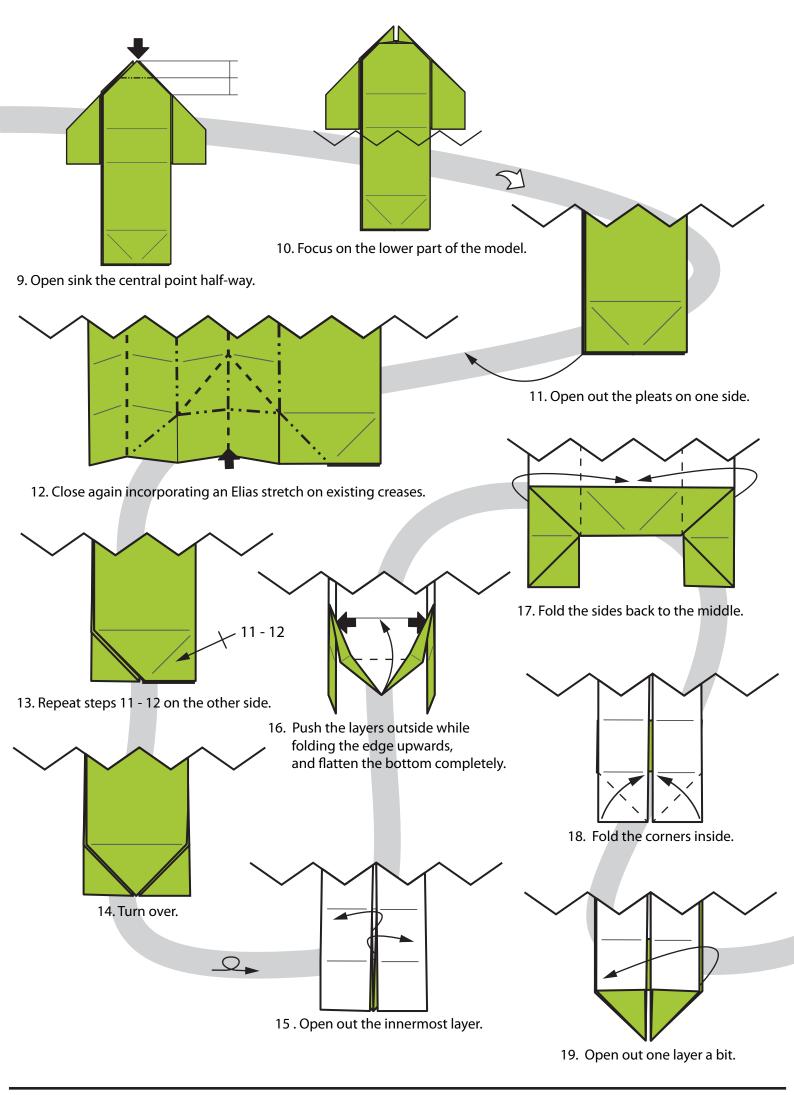

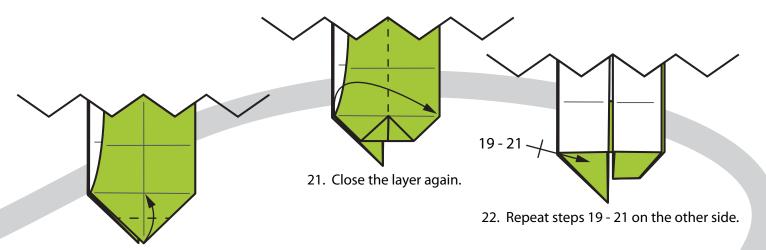

20. Fold the tip up towards the crease.

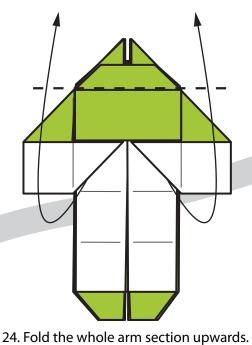

Keep the head where it is.

If this doesn't work you probably

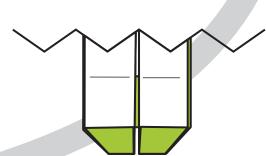

23. Back to full view of model.

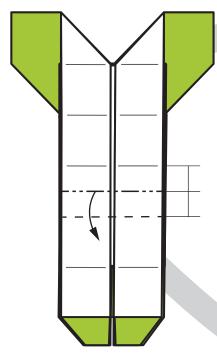

25. Form a pleat where shown. Valley fold is on existing crease. Mountain fold is new.

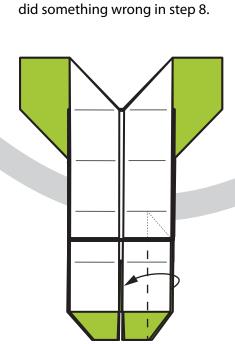

26. Fold the top layer in half, swiveling some paper underneath the pleat as necessary.

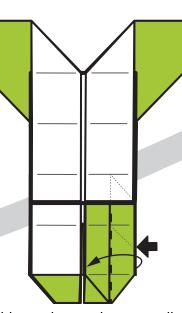

27. Fold over the next layer as well.

Again swivel some paper at the top.
You will also need to squash
the layer underneath.

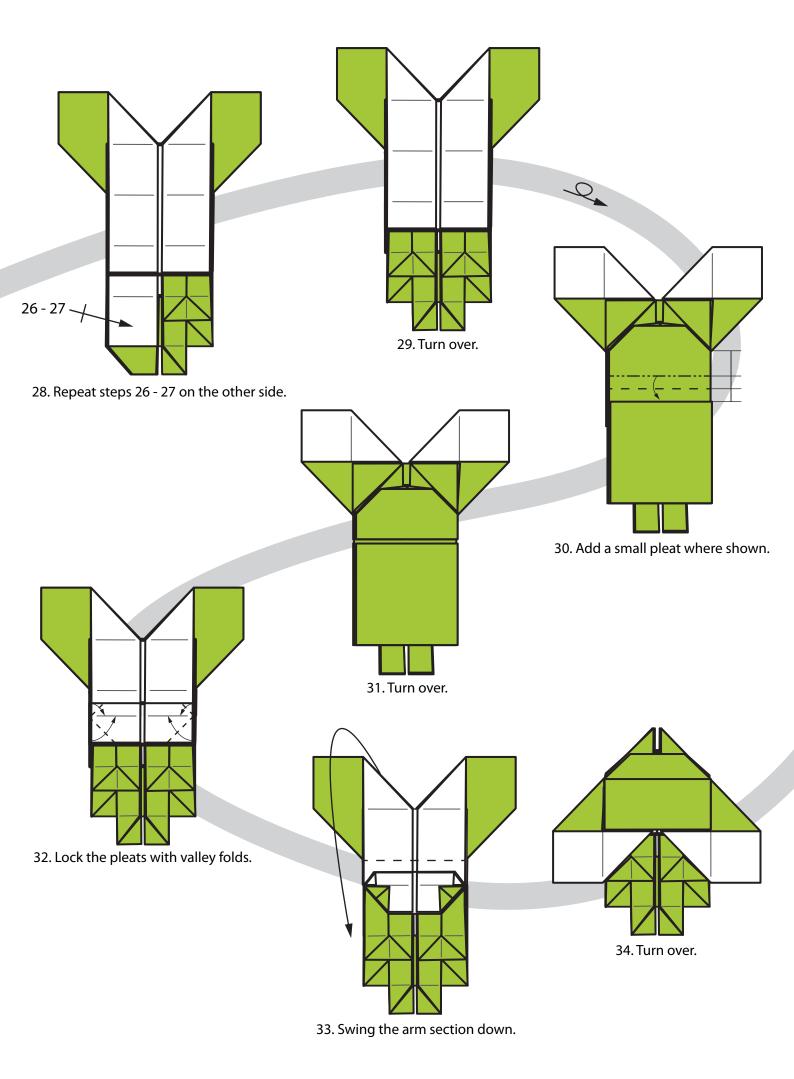

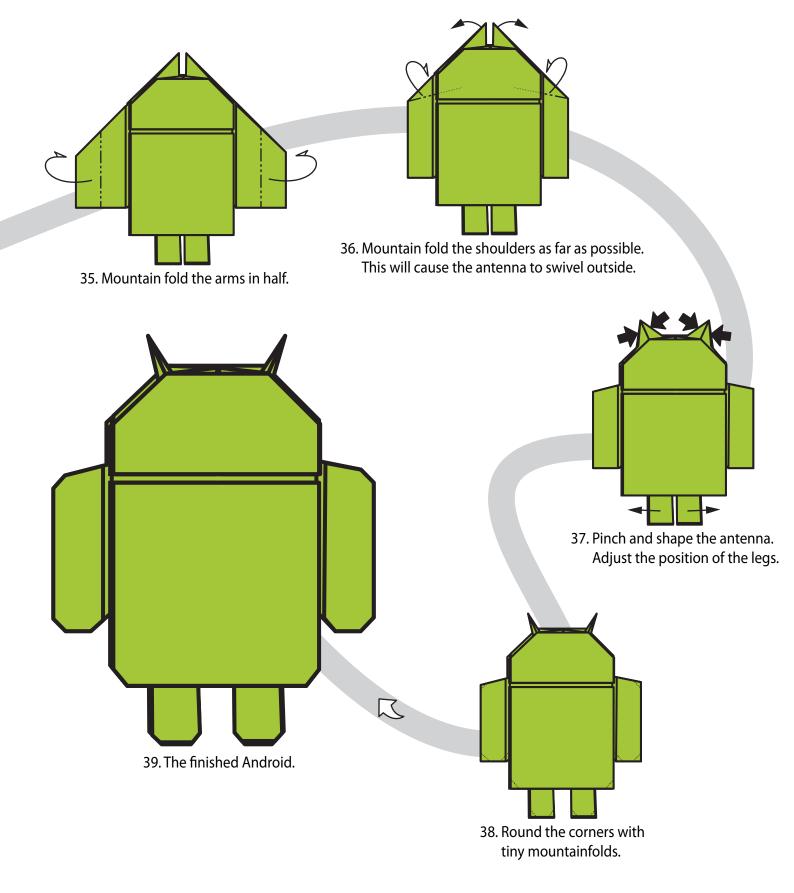

Portions of this document are modifications based on work created and shared by Google - http://code.google.com/policies.html - and used according to terms described in the Creative Commons 3.0 Attribution License - http://creativecommons.org/licenses/by/3.0/

Reference images used from http://www.android.com/media/

Android is a trademark of Google Inc. Use of this trademark is subject to Google Permissions - http://www.google.com/permissions/index.html